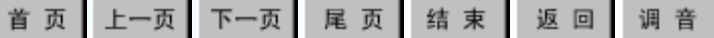

## 7.1 SQL Server 2005系统概述

本节要点

 本章主要介绍:SQL Server 2005的概况、特 性、新增强功能;SQL Server 2005安装的软硬件 需求及安装过程;SQL Server 2005的主要组件及 其初步使用等。

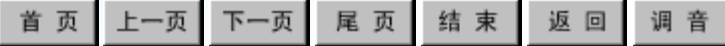

# 本节目录

[7.1.1 SQL Server 2005系统简介](#page-2-0) [7](#page-16-0)[.1](#page-2-0)[.2 安装 SQL Server 2005](#page-16-0)  [7](#page-31-0)[.1](#page-2-0)[.3 SQL Server 2005的主要组件](#page-31-0)   [及其初步应用](#page-31-0)

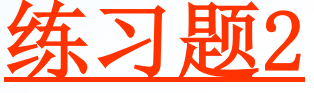

<span id="page-1-0"></span>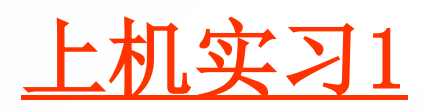

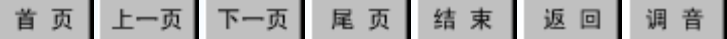

# **7.1.1 SQL Server 2005**系统简介

[1](#page-4-0) [概况](#page-4-0)

<span id="page-2-0"></span>[2](#page-9-0) [特性](#page-9-0)

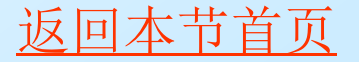

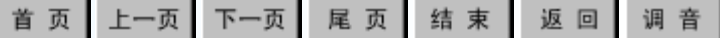

# **7.1.1 SQL Server 2005**系统简介

 **SQL Server 2005**是微软最新版数据库 软件,它被微软视为跃上企业数据库舞台的 代表作品。**SQL Server 2005**是微软公司的 下一代数据管理和分析软件系统,它将为您 带来更强大的可伸缩性、可用性,对企业数 据管理和分析等方面的安全性,更加易于建 立、配置和管理。

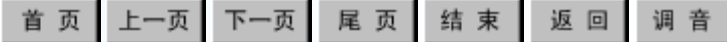

### **1** 概况

### 1、什么是 SQL Server 2005

<span id="page-4-0"></span> SQL Server 2005是一个全面的数据库平台, 使用集成的商业智能(Business Intelligence, BI)工具,提供了企业级的数据管理。SQL Server 2005数据库引擎为关系型数据和结构 化数据提供了更安全可靠的存储功能, 使您可 以构建和管理用于业务的高可用和高性能的数 据应用程序。

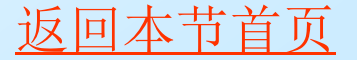

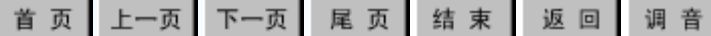

### **1** 概况

SQL Server 2005这款数据库产品是Microsoft 在仔细倾听 多方意见反馈,对行业进行了认真研究,在全世界的Microsoft 研究团队共同努力下,经过创造性思索才最终完成的,这款数 据库产品引入了上百种新增功能或改进功能,这些功能将有助 于您在下面三个主要方面提高业务:

1)企业数据管理,SQL Server 2005 针对行业和分析两类 应用程序提供了一种更安全可靠和更高效的数据平台。SQL Server 的最新版本不仅是迄今为止 SQL Server 的最大发行版 本,而且是最为安全的版本。

2)开发人员生产效率,SQL Server 2005 提供了一种端对 端的开发环境,其中涵盖了多种新技术,可帮助开发人员大幅 度提高生产效率。

3)商业智能,SQL Server 2005 的综合分析、集成和数据 迁移功能使各个企业无论采用何种基础平台都可以扩展其现有 应用程序的价值。构建于SQL Server 2005的BI解决方案使所有 员工可以及时获得关键信息,从而在更短的时间内制定更好的 决策。

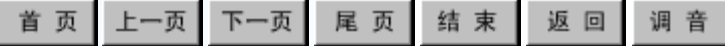

**1** 概况

### 2、SQL Server 2005 产品组件功能概述

SQL Server 2005 是 用 于 大 规 模 联 机 事 务 处 理 (OLTP)、数据仓库和电子商务应用的数据库和数据分析 平台。其组成部分及功能特点如下表2-1。

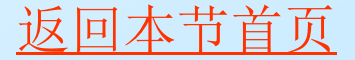

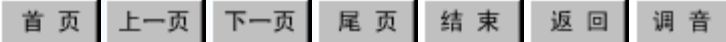

## **1** 概况

### 3、SQL Server 2005版本分类

SQL Server 2005根据适用场合、功能规模等的不同,可分为如下六个 版本,它们是:

1)SQL Server学习版或称精简版(即SQL Server 2005 Express Edition)

2)SQL Server工作组版(即SQL Server 2005 Workgroup Edition)

它是具备可靠的,强健的和易于管理的性能的入门级数据库的理想选 择。

3) SQL Server开发版 (即SQL Server 2005 Developer Edition, 功 能同SQL Server企业版)

它是独立软件供应商, 顾问, 系统集成商, 解决方案供应商和开发商 的理想选择。

4)SQL Server标准版(即SQL Server 2005 Standard Edition)

它是需要完整数据管理和分析平台的中小型企业的理想选择。

5)SQL Server企业版(即SQL Server 2005 Enterprise Edition)

它是大型企业和最复杂的数据需求的理想选择。

6)SQL Server移动版(即SQL Server 2005 Mobile Edition)

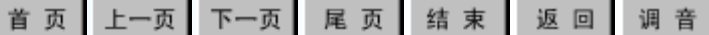

### **1** 概况

### 4、许可证与价格

SQL Server 2005将于2006年3月1日起通过所有销售渠道发 售。下面了解一下许可证和产品价格。

表7-2 SQL Server 2005每种许可证方式的零售价格

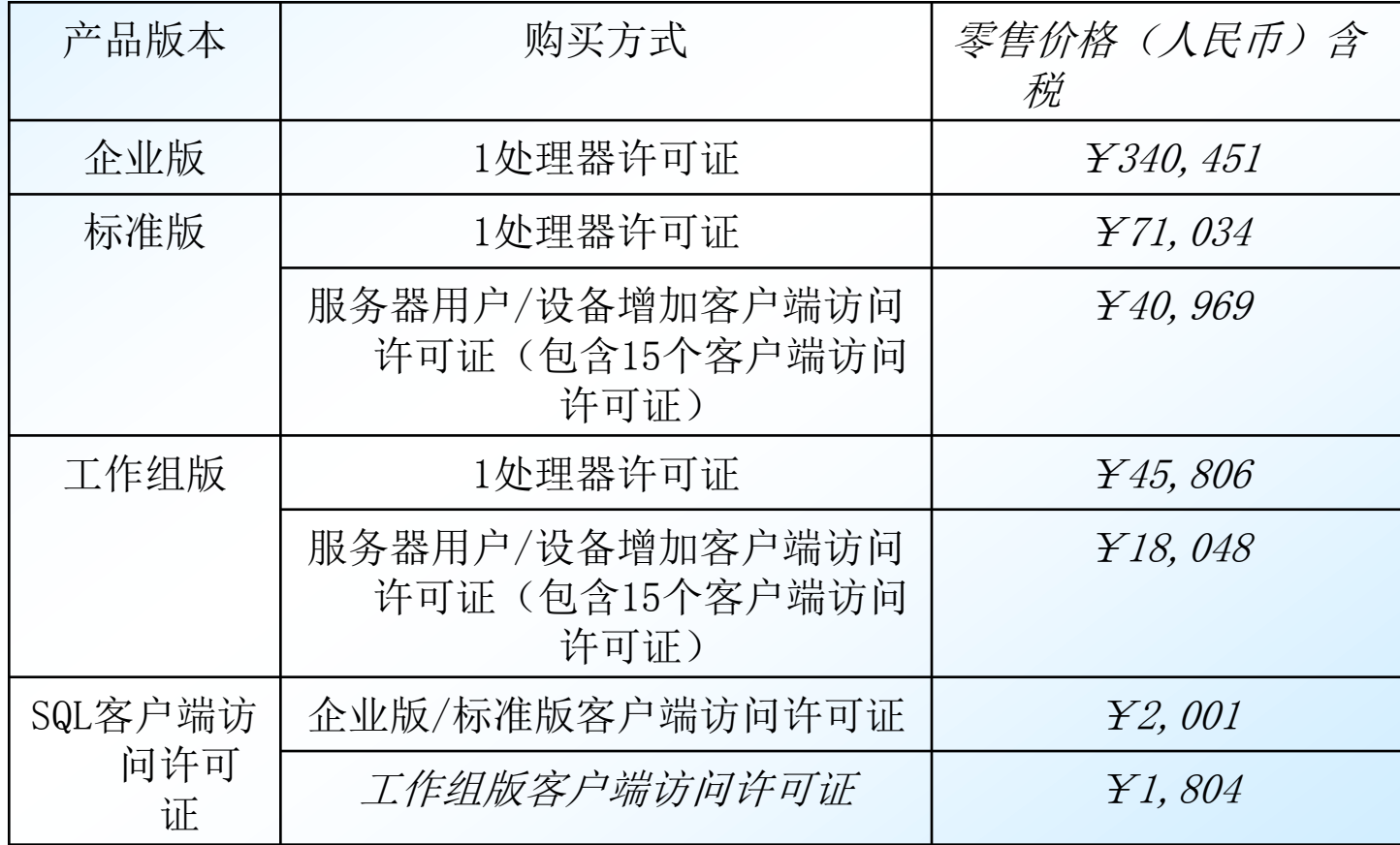

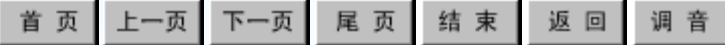

**2** 特性

### 1、SQL Server 2005的新增或增强功能

<span id="page-9-0"></span>SQL Server 2005 扩展了SQL Server 2000的性能、 可靠性、可用性、可编程性和易用性。SQL Server 2005 包含了多项新功能,这使它成为大规模联机事务处理 (OLTP)、数据仓库和电子商务应用程序的优秀数据库平 台,新功能如表2-3。

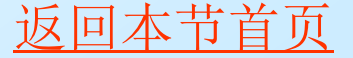

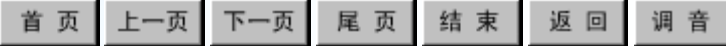

## **2** 特性

### 2、SQL Server 2005的30个最重要特点

以下表格介绍了SQL Server 2005的30个主要特点, 它 们可以分为三类各10个特点,如书上三表。

陕西国际商贸学院 信息工程学院<sup>2012</sup> [返回本节首页](#page-2-0)

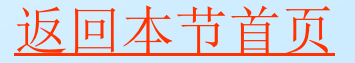

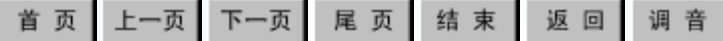

### **2** 特性

### 3、SQL Server 2005 最大容量规范

### 下表7-7指定在 SQL Server 2005 数据库中定义的或在 Transact-SQL(可简写为T-SQL)语句中引用的不同对象的 最大大小和最大数量。

### 表7-7 SQL Server 2005最大容量表

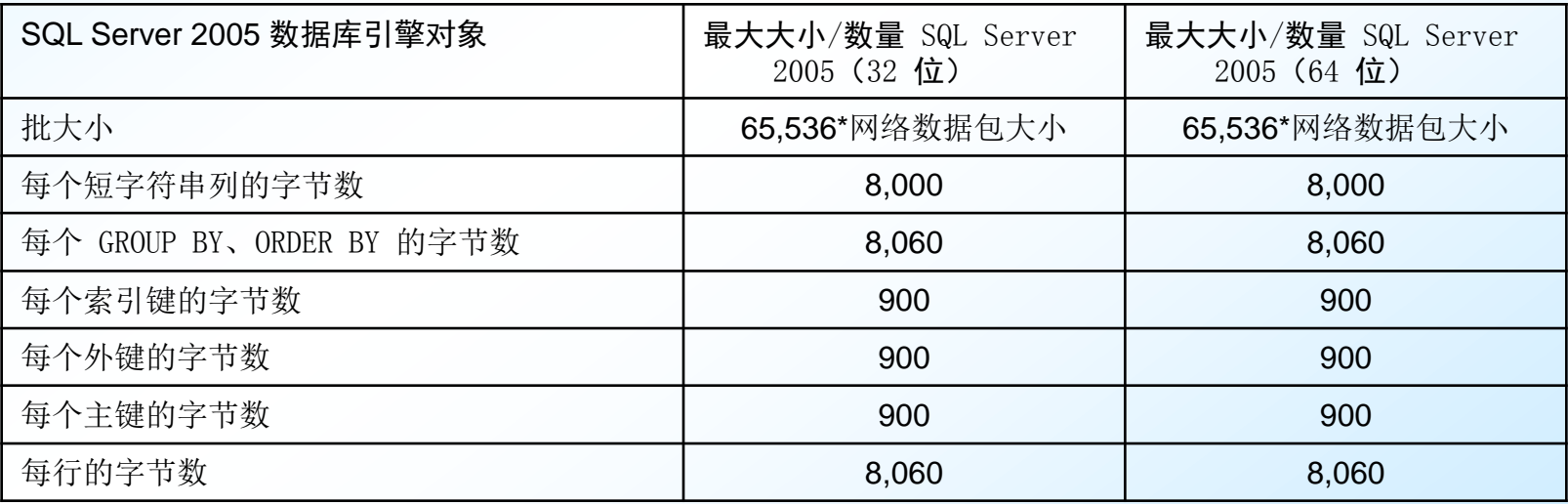

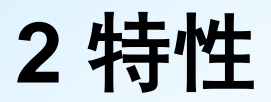

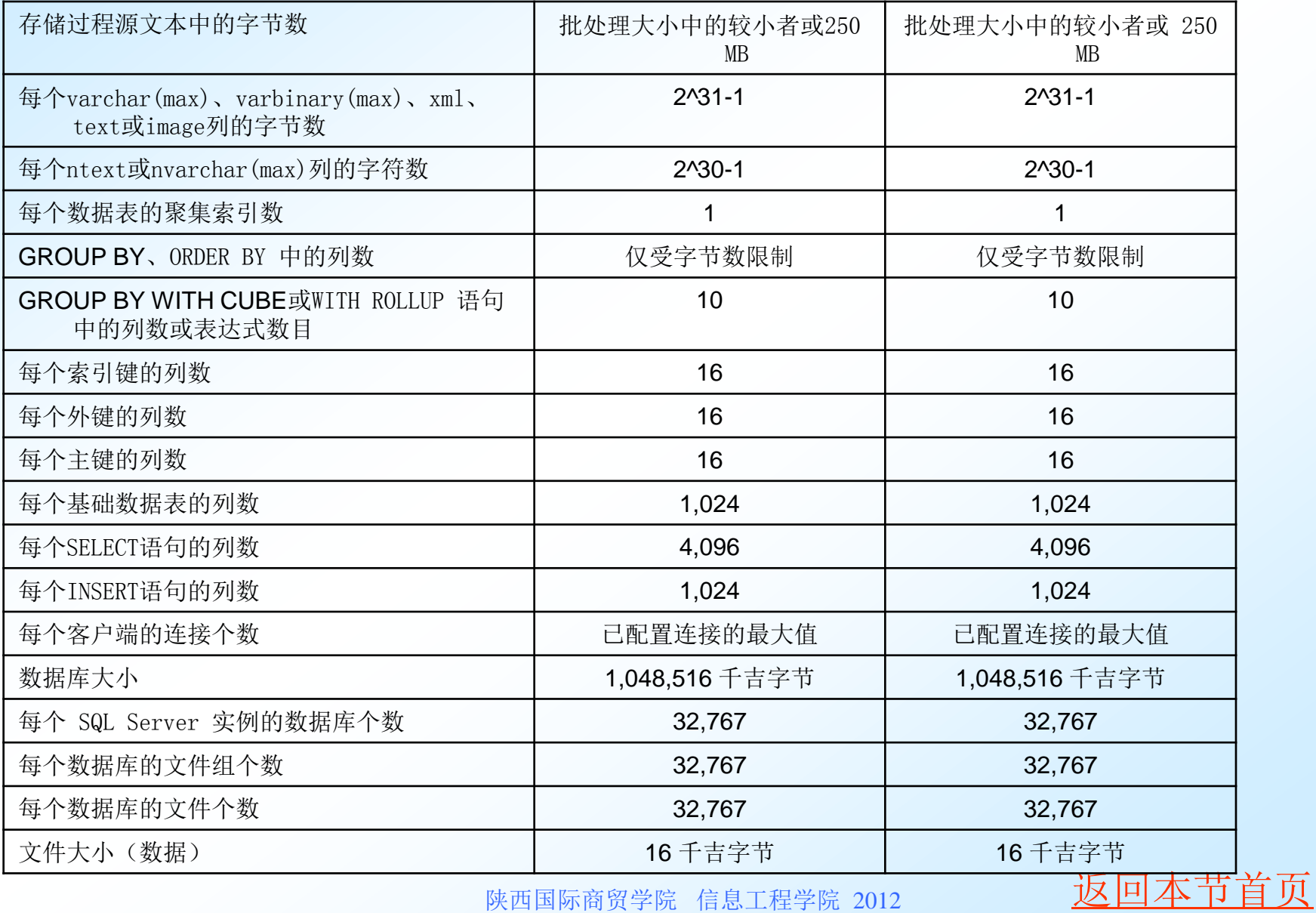

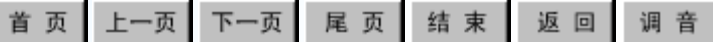

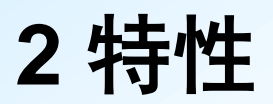

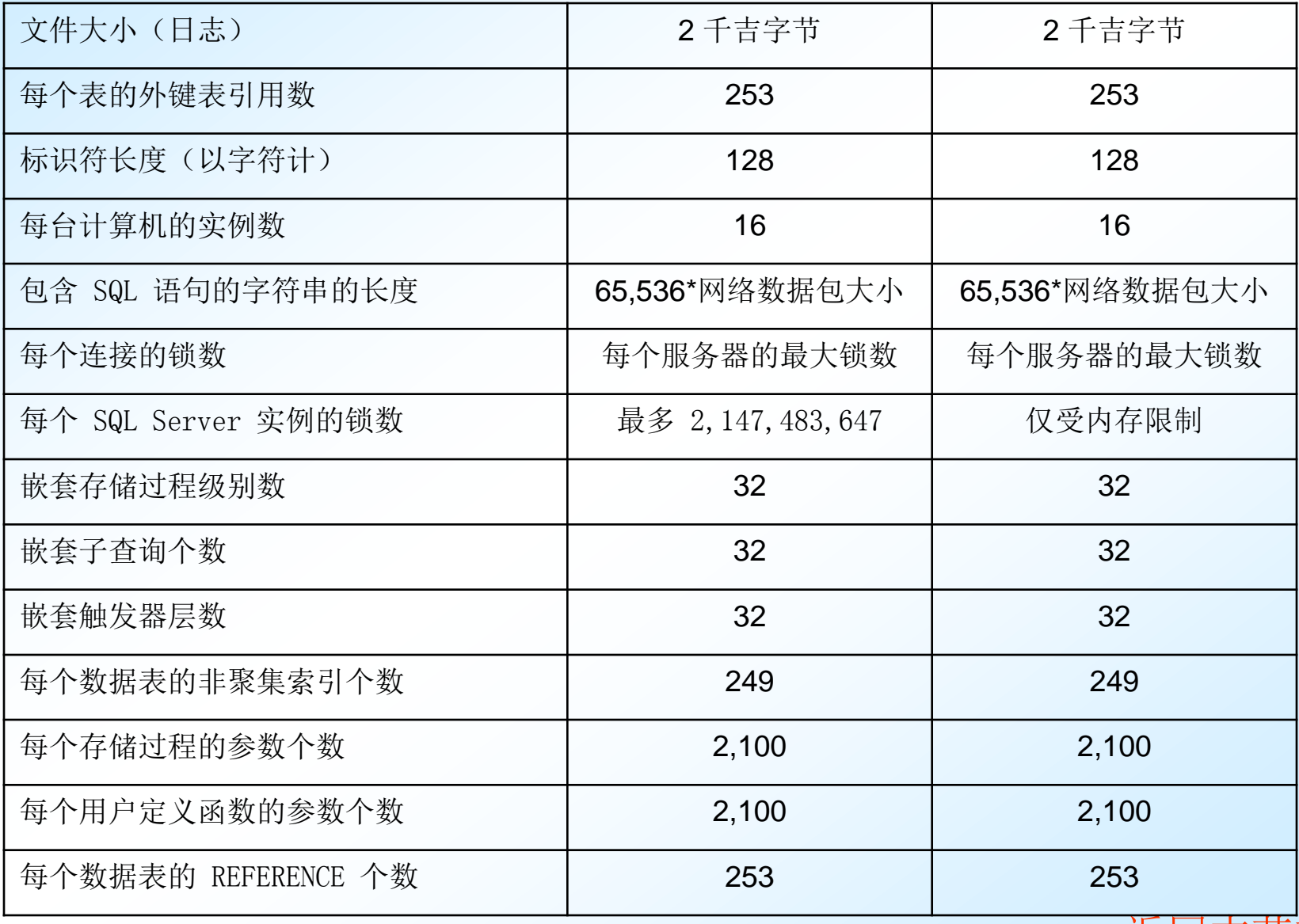

陕西国际商贸学院 信息工程学院<sup>2012</sup> [返回本节首页](#page-2-0)

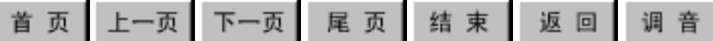

## **2** 特性

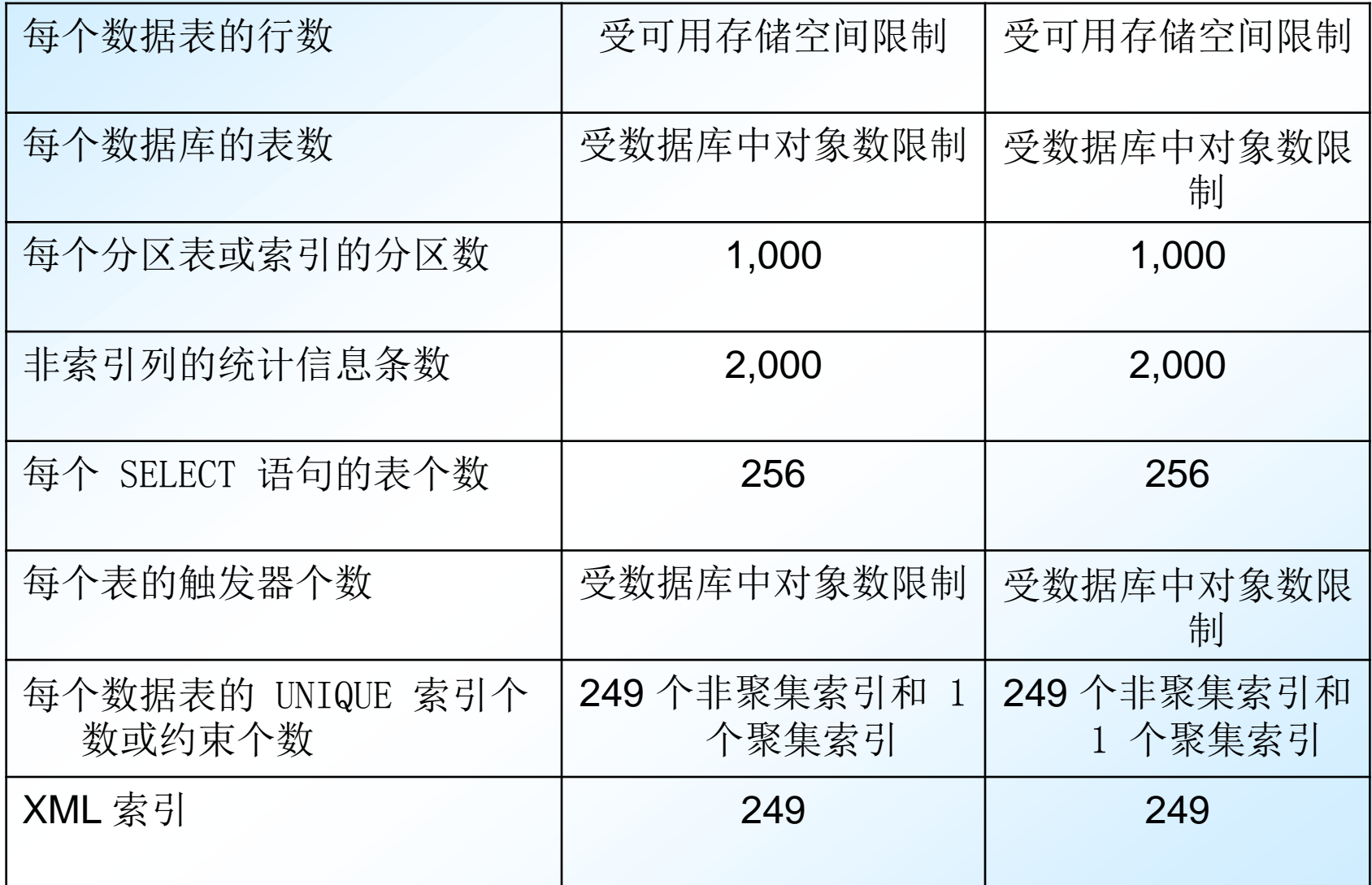

陕西国际商贸学院 信息工程学院 2012 2012 2012 2012 2012 2012 2013 2014 2015 2016

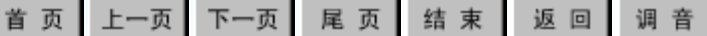

## **2** 特性

### 4、SQL Server 2005 各版本所支持的处理器数与内存情况 下表7-8指定了SQL Server 2005的每个版本支持的最大处理器数与内存 量。

表7-8 SQL Server 2005每个版本最大处理器数

| <b>SQL Server 2005</b><br>版本 | 支持处理器数<br>(32 位) | 支持的最大<br>内存 (32 位) | 支持的处理<br>器数 (64 位) | 支持的最大<br>内存 (64 位) |
|------------------------------|------------------|--------------------|--------------------|--------------------|
| 企业版                          | OS支持的最大数         | OS最大内存             | OS最大内存             | OS最大内存             |
| 开发版                          | 32               | OS最大内存             | 64                 | 32 TB              |
| 标准版                          | $\overline{4}$   | OS最大内存             | $\overline{4}$     | 32 TB              |
| 工作组版                         | $\overline{2}$   | 3 GB               | 不适用                | 不适用                |
| 学习版或精简版                      | 1                | 1 GB               | 不适用                | 不适用                |
| 评估版                          | OS最大内存           | OS最大内存             | OS最大内存             | OS最大内存             |

陕西国际商贸学院 信息工程学院<sup>2012</sup> [返回本节首页](#page-2-0)

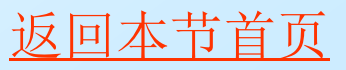

# 7.1.2 安装 SQL Server 2005

- [1 SQL Server 2005](#page-18-0)[的安装版本的确定](#page-18-0)
- [2 SQL Server 2005](#page-19-0) [的安装组件的确定](#page-19-0)
- [3](#page-21-0) [关于](#page-21-0) [SQL Server 2005](#page-21-0) [最终用户许可协议](#page-21-0)
- [4 SQL Server 2005](#page-22-0) [系统要求](#page-22-0)
- [5](#page-23-0) [准备安装](#page-23-0) [SQL Server 2005](#page-23-0)
- > [6](#page-24-0) [安装](#page-24-0)SQL Server 2005
- [7](#page-28-0) [如何验证](#page-28-0) [SQL Server 2005](#page-28-0) [服务的安装成功](#page-28-0)
- [8](#page-29-0) [升级到](#page-29-0) [SQL Server 2005](#page-29-0)
- <span id="page-16-0"></span>[9](#page-30-0) [如何卸载](#page-30-0) [SQL Server 2005](#page-30-0) [的现有实例](#page-30-0)

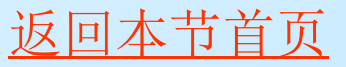

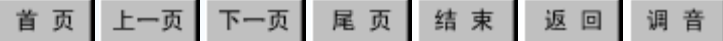

## **7.1.2** 安装 **SQL Server 2005**

 SQL Server 2005安装向导基于Microsoft Windows安装程序,并且为所有SQL Server 2005 组件的安装提供单一的功能树,能完成如下组件 的安装任务:SQL Server Database Engine、 Analysis Services、Reporting Services、 Notification Services、Integration Services、 管理工具、文档和示例等。

## 1 SQL Server 2005的安装版本的确定

<span id="page-18-0"></span> 根据应用程序的需要,安装要求可能有很大不 同。SQL Server 2005的不同版本能够满足企业和 个人独特的性能、运行时以及价格要求。需要安 装哪些SQL Server 2005组件也要根据企业或个人 的需求而定。

## 2 SQL Server 2005 的安装组件的确定

使用SQL Server安装向导的"功能选择"页选择SQL Server 2005安装中 要包括的组件。根据下面诸表的说明确定满足需要的功能集。

表7-9 SQL Server 2005服务器组件及其功能

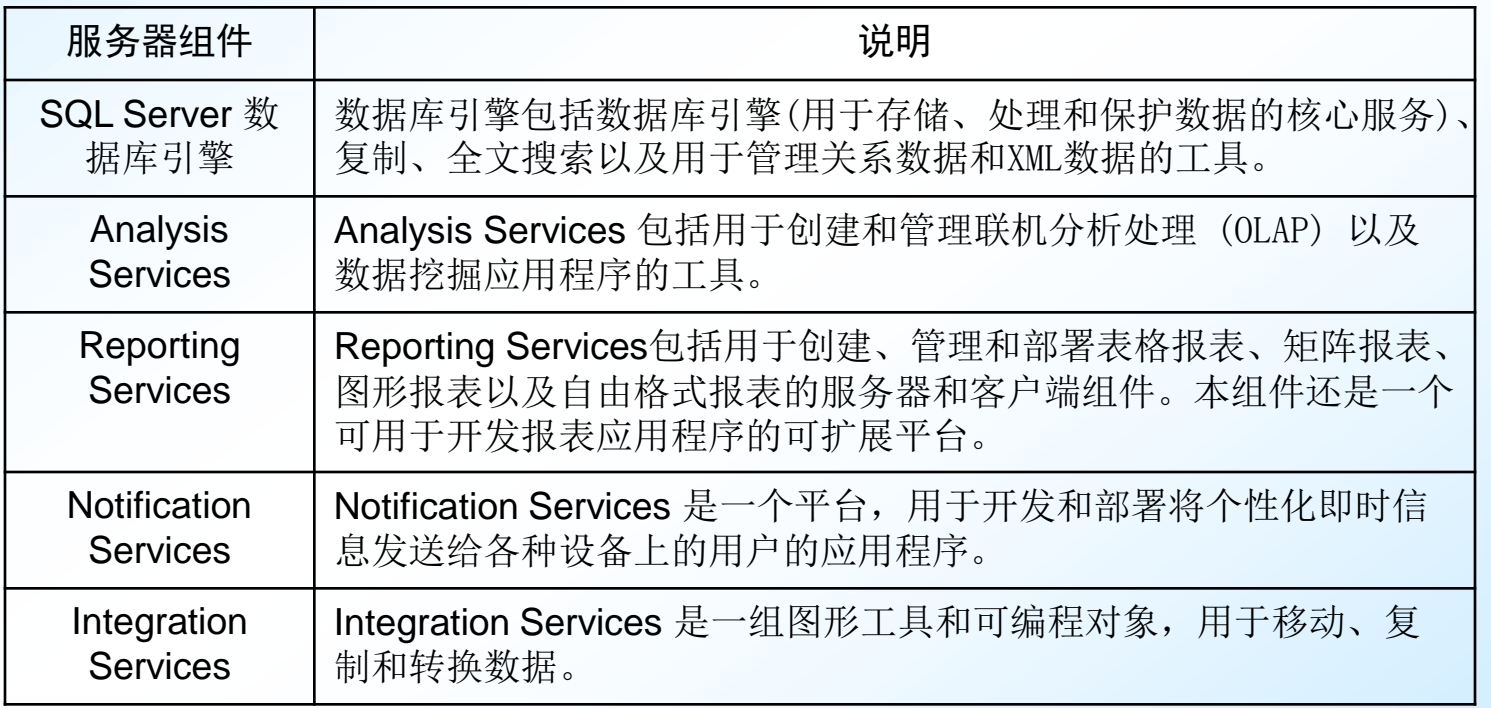

<span id="page-19-0"></span>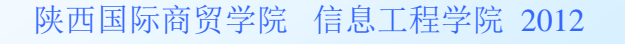

## 2 SQL Server 2005 的安装组件的确定

### 表7-10 SQL Server 2005管理工具及其功能

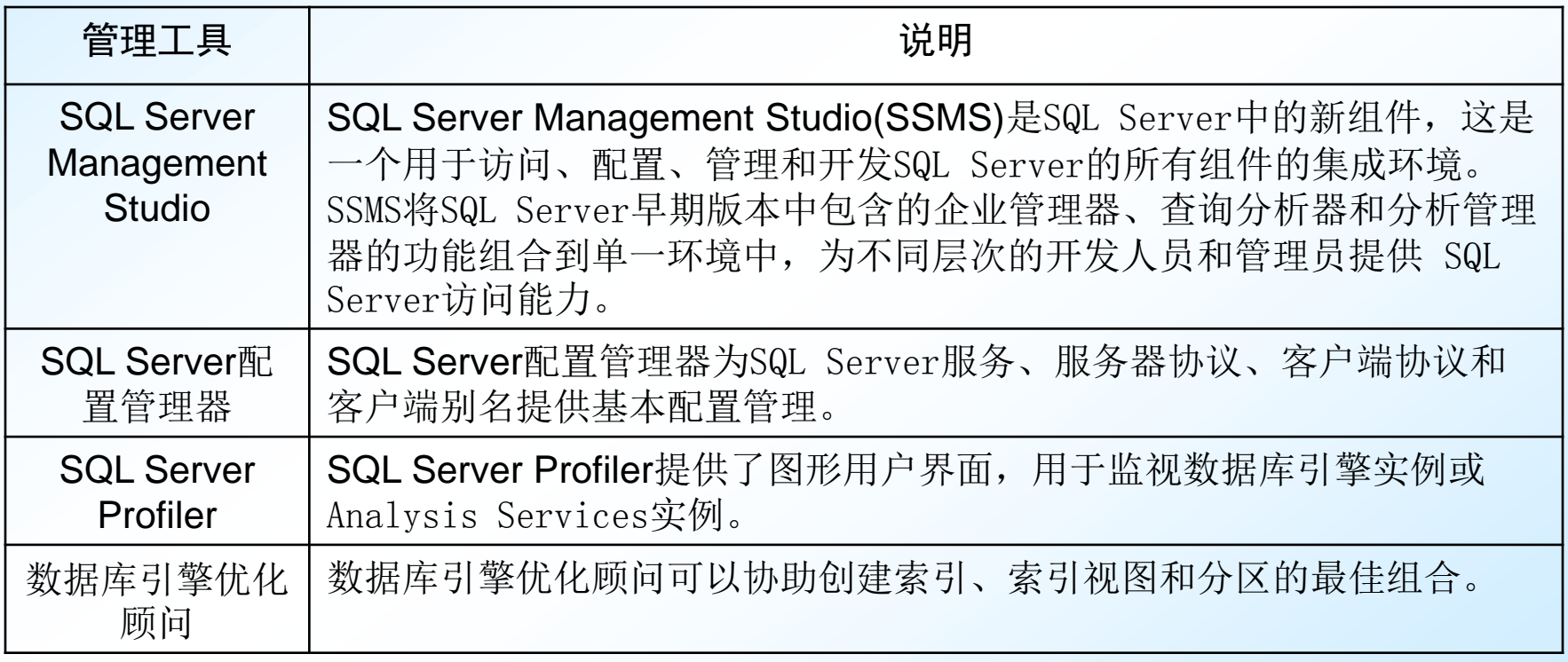

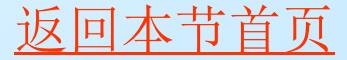

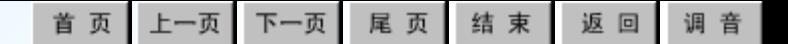

## 3 关于 SQL Server 2005 最终用户许可协议

在安装SQL Server 2005的实例时, SQL Server 2005最终用户许可协议会被复制到本地计算机上。 该文件写入%Program Files%\Microsoft SQL Server\90\EULA\目录。

<span id="page-21-0"></span> 如果在同一台计算机上安装了同一版本和语言 的SQL Server 2005的多个实例,则会为该版本和 语言的SQL Server 2005的每个实例分别复制一份 最终用户许可协议。

### 4 SQL Server 2005 系统要求

### SQL Server 2005(32位)系统最低要求见表7-11:

<span id="page-22-0"></span>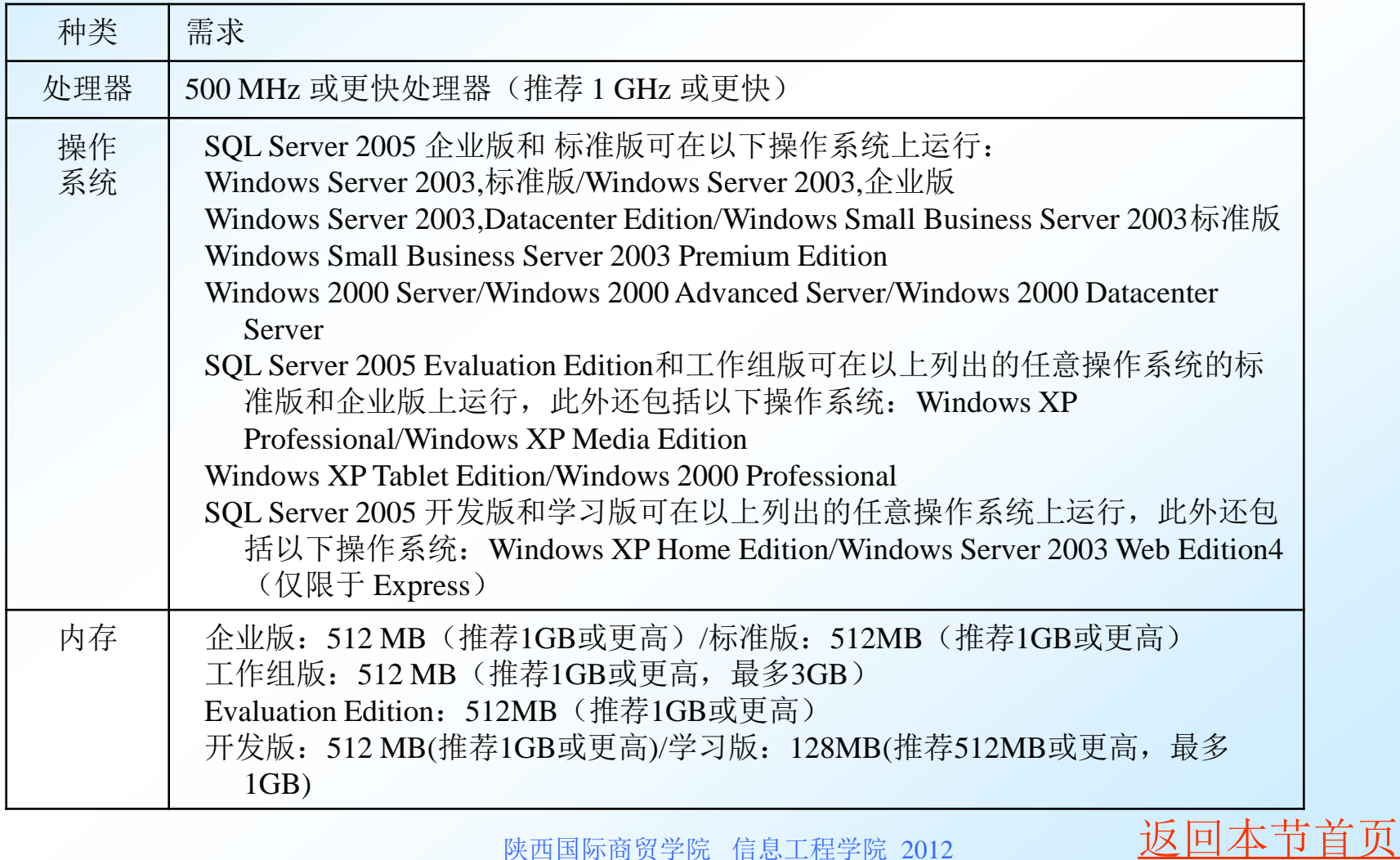

### 5 准备安装 SQL Server 2005

根据需要,SQL Server 2005安装程序可以安装SQL Server的新实例、 升级现有实例或者提供维护选项。在安装 SQL Server 2005 之前,请查 看下列信息:

<span id="page-23-0"></span>1) 请确保该计算机符合SQL Server 2005的系统要求; 2)阅读<u>安装SQL</u> [Server的安全注意事项](ms-help://MS.SQLCC.v9/MS.SQLSVR.v9.zh-CHS/instsql9/html/cf96155f-30a8-48b7-8d6b-24ce90dafdc7.htm); 3)安装程序包括安装前检查, 用于确定在安装 的计算机上不予支持的配置,并指导用户解决遇到的问题;4)请确保您 在将安装SQL Server的计算机上拥有管理员权限。如果通过远程共享安 装SQL Server, 则必须使用对远程共享具有读取和执行权限的域帐户。 若要创建故障转移群集,您必须是本地管理员,具有作为服务登录的权 限以及在虚拟服务器的所有节点上作为操作系统的一部分进行操作的权 限;5)如果在运行Windows XP或Windows 2003的计算机上安装SQL Server 2005,并且要求SQL Server 2005与其它客户端和服务器通信, 则请创建一个或多个域用户帐户;6)请不要在域控制器上安装SQL Server 2005;7)如果要在欲安装SQL Server 2005的计算机上运行SQL Server的实例, 请备份SQL Server的当前安装; 8)如果尝试将SQL Server安装到压缩驱动器, 安装程序将失败; 9)安装SQL Server时, 请 退出防病毒软件;10)请停止依赖于SQL Server的所有服务,包括所有使 用开放式数据库连接(ODBC)的服务,如Internet信息服务(IIS)。退出事 件查看器和注册表编辑器 (Regedit.exe或Regedt32.exe); 11)请检查 所有SQL Server安装选项,并准备在运行安装程序时作适当选择。

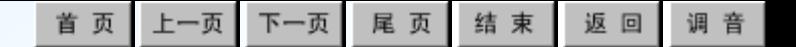

### 6 安装SQL Server 2005

 为了成功安装SQL Server,在安装计算机上需要下列 软件组件: 1).NET Framework 2.0; 2) SQL Server 本 机客户端;3)SQL Server 2005安装程序支持文件。

<span id="page-24-0"></span> 1、若要开始安装过程,请将SQL Server 2005 DVD 插入DVD驱动器。如果DVD驱动器的自动运行功能无法启 动安装程序, 请导航到 DVD 的根目录(如图7-1), 然后 启动splash.hta。如果通过网络共享进行安装,请导航 到网络文件夹,然后启动splash.hta。

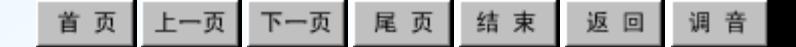

### 6 安装SQL Server 2005

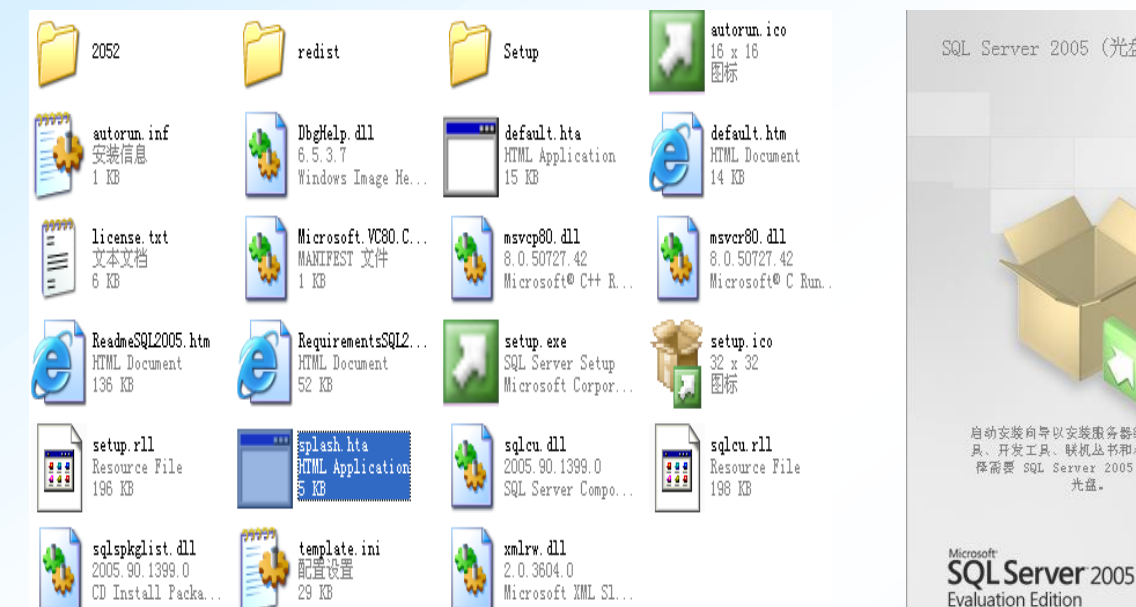

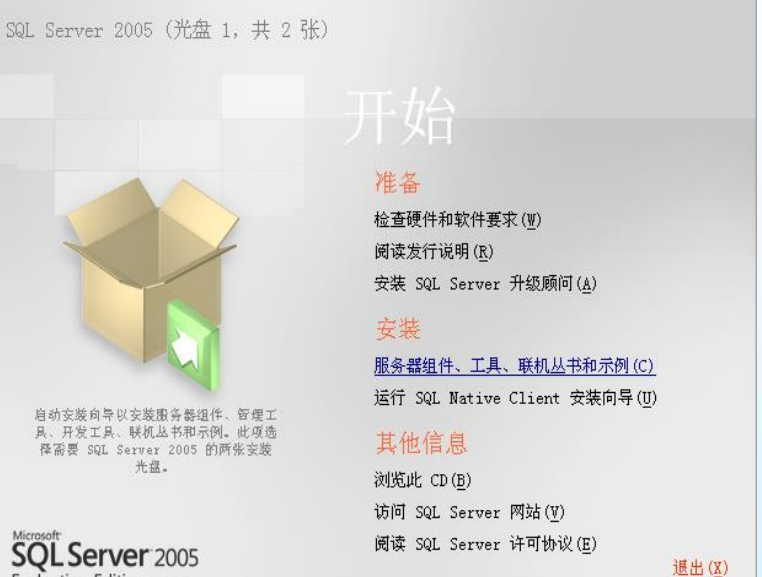

图7-1 SQL Server 2005安装盘目录 图7-2 SQL Server 2005安装开始屏幕

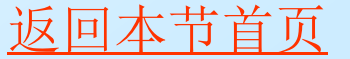

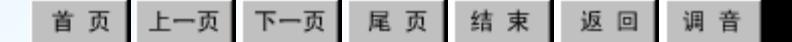

### 6 安装SQL Server 2005

 安装将至少经历22个步骤,详细过程省略,希望能亲自安装体验。 下面是18步时的情况。

 18、在"准备安装"页上(如图7-11),查看要安装的 SQL Server 功能和组件的摘要。若要继续安装,请单击"安装"。

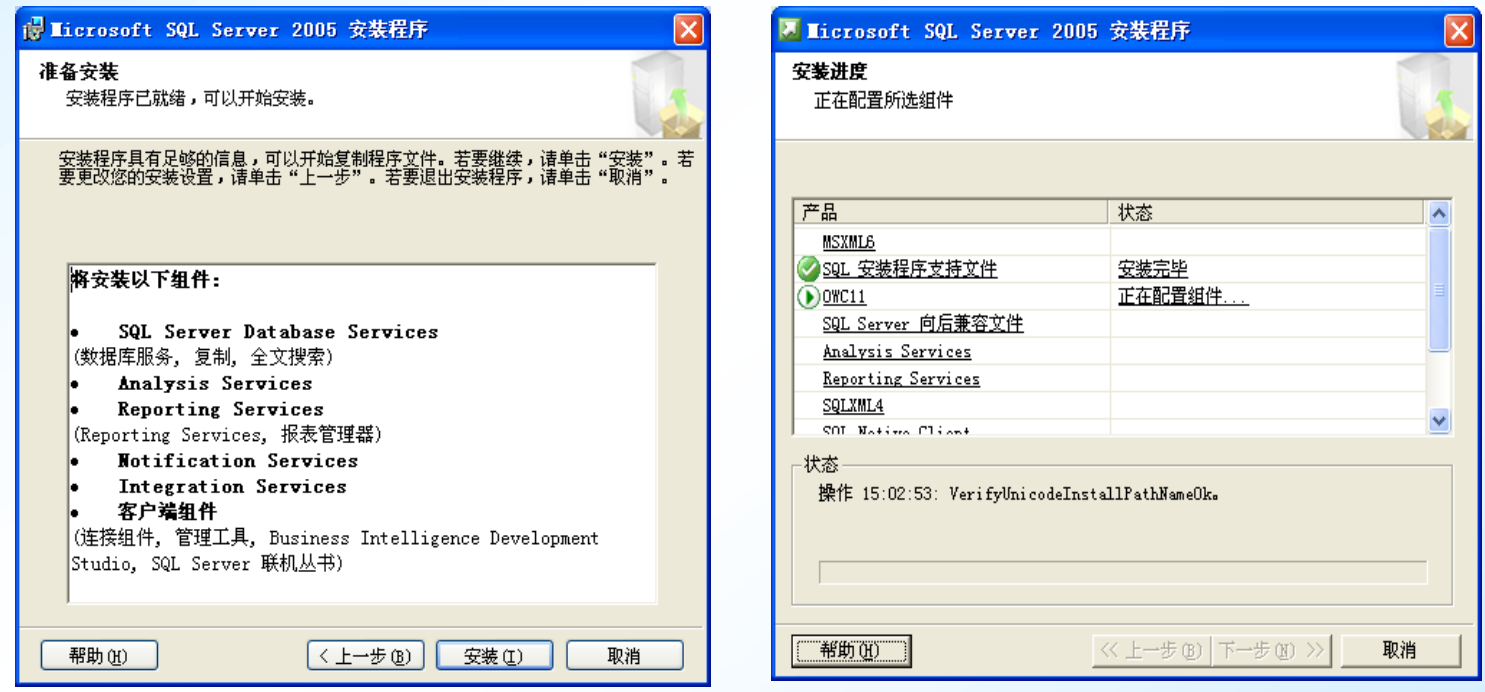

图**7-11** 准备安装图**7-12** 安装进行中

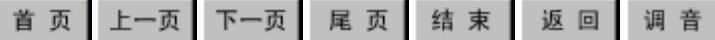

### 6 安装SQL Server 2005

 19、在"安装进度"页上(如图7-12),可以在安装 过程中监视安装进度。若要在安装期间查看组件的日志文 件,请在"安装进度"页上单击产品或状态名称。

 20、在"完成Microsoft SQL Server安装向导"页上, 可以通过单击此页上提供的链接查看安装摘要日志。若要 退出SQL Server安装向导,请单击"完成"

 21、如果得到重新启动计算机的指示,请立即进行此 操作。完成安装后,阅读来自安装程序的消息是很重要的。 如果未能重新启动计算机,可能会导致以后运行安装程序 失败。

 22、后续步骤,安装程序完成 SQL Server 2005 的安 装后,可使用图形工具和命令提示实用工具进一步配置 SQL Server。为了减少系统的可攻击外围应用, SQL Server 2005 有选择地安装并激活密钥服务和功能。在新 安装软件的默认配置中,许多功能被禁用。

## 7 如何验证 SQL Server 2005 服务的安装成 功

<span id="page-28-0"></span> 若要验证SQL Server 2005安装成功,请确保 安装的服务正运行于计算机上。检查SQL Server 服务是否正在运行的方法:在"控制面板"中, 双击"管理工具",双击"服务",然后杳找相 应的服务显示名称。

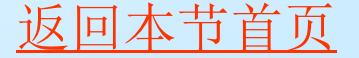

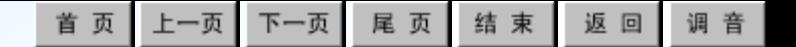

### 8 升级到 SQL Server 2005

可以将SQL Server 2000 Service Pack 3(SP3)或更高 版本的实例以及SQL Server 7 SP4或更高版本的实例直接 升级到SQL Server 2005。通过安装程序可以完成大多数升 级操作;但是,某些组件支持或要求在运行安装程序后迁 移应用程序或解决方案。

<span id="page-29-0"></span>在运行安装程序以升级到SQL Server 2005之前,应该 首先检查系统要求和升级矩阵。检查系统要求和升级矩阵 之后,请运行SQL Server升级顾问以分析SQL Server 2000 和SQL Server 7的实例。升级顾问针对您的安装生成问题 列表,必须在升级之前或之后解决这些问题。SQL Server 安装程序将检测阻止升级到SQL Server 2005遇到的问题, 但不会列出可能影响应用程序的问题,有关升级到SQL Server 2005注意事项等请参阅帮助。

回本节首

### 9 如何卸载 SQL Server 2005 的现有实例

<span id="page-30-0"></span> 删除SQL Server 2005实例的步骤如下:1)若要开始卸 载过程,请在Windows桌面上,单击"开始",再单击"控 制面板",然后双击"添加或删除程序";2)选择要卸载 的SQL Server 2005组件,再单击"删除"。此时将启动SQL Server 2005安装向导: 3) 在"选择组件 - 卸载"页上, 选择任何要删除的服务器和/或共享组件;4)单击"报告" 按钮以查看计算机上安装的SQL Server 2005各组件和功能 的列表。该报告包含安装的每个组件和功能的版本、版本类 别、更新级别和语言信息;5)若要继续,请单击"下一 步";6)在"确认-卸载"页上,检查要删除的组件和功能 的列表。若要继续,请单击"下一步";7)"安装进度" 页将显示安装状态;8)在"完成安装"页上,单击"完成" 退出安装向导。

同本

# 7.1.3 SQL Server 2005的主要组件及其 初步应用

- 1 认识安装后的SQL Server 2005
- 2 SQL Server Management Studio (SQL Server 集成管理器 [SSMS\)](#page-34-0)
- 3 SQLCMD 实用工具教程
- 4 SQL Server Configuration Manager (SQL Server配置管 [理器\)](#page-37-0)
- 5 SQL Server 2005外围应用配置器
- [6 SQL Server Profiler\(事件探查器\)](#page-41-0)
- [7 数据库引擎优化顾问\(Database Engine Tuning Advisor\)](#page-43-0)
- <span id="page-31-0"></span>[8 SQL Server联机丛书](#page-45-0)

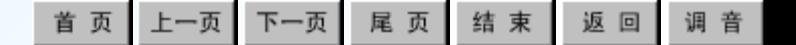

## ●1 认识安装后的SQL Server 2005

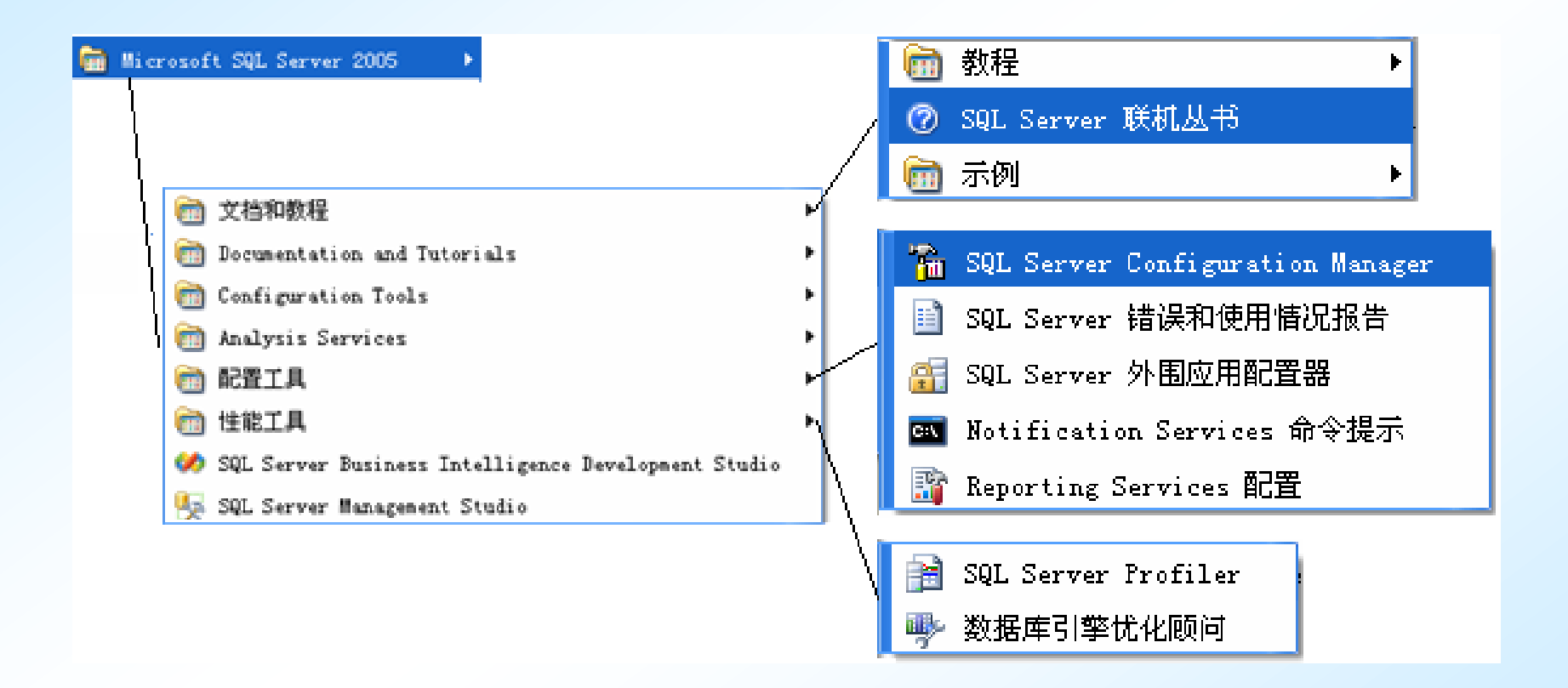

### <span id="page-32-0"></span>图**7-13** 安装后**SQL Server 2005**程序菜单情况

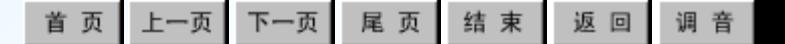

## ●1 认识安装后的SQL Server 2005

SQL Server 2005默认安装在C盘的"\Program Files"目录下,其目录布局 类似如下图7-14所示:

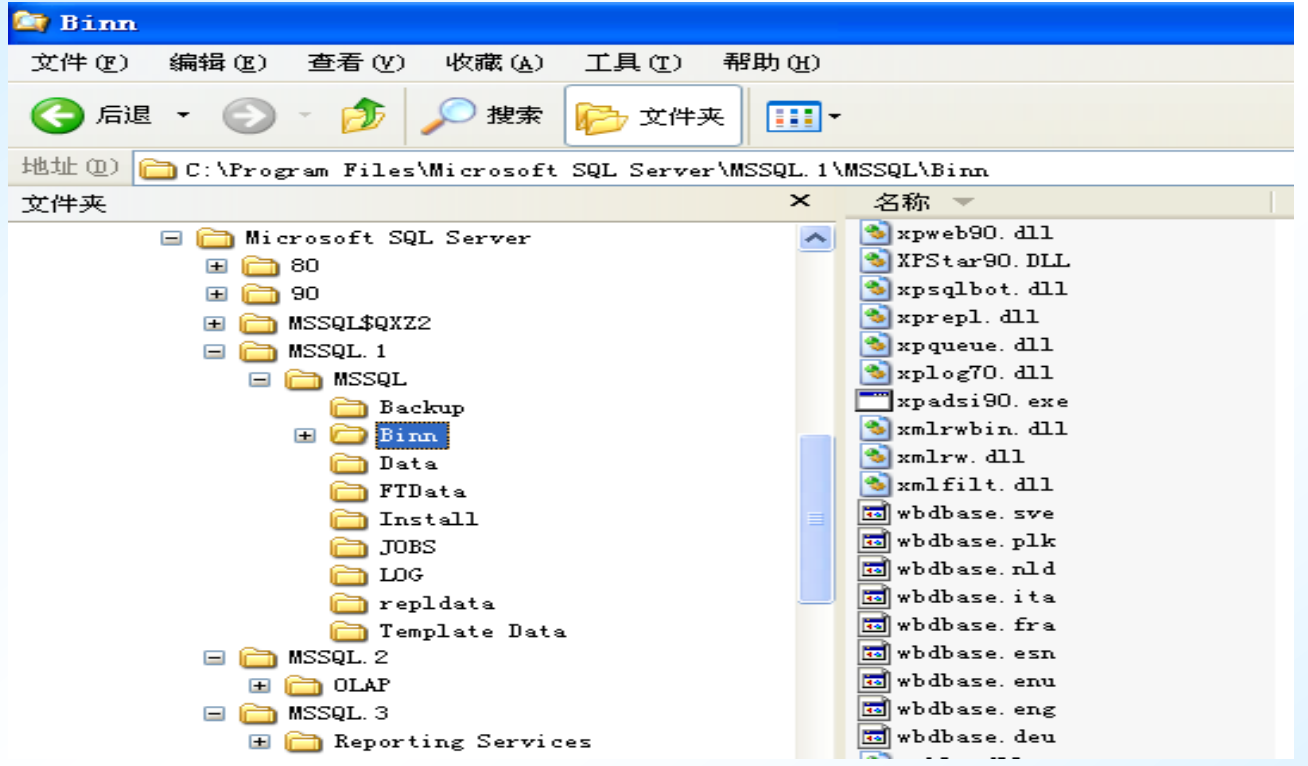

图7-14 SQL Server 2005安装后目录文件布局情况

SQL Server 2005包括一组完整的图形工具和命令行实用工具,有助于用 户、程序员和管理员提高工作效率。下面就SQL Server 2005主要组件及其使 用作一介绍。

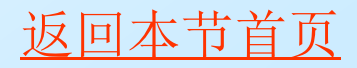

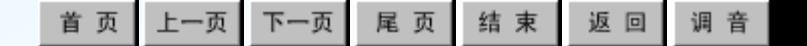

## • 2 SQL Server Management Studio (SQL Server 集成管理器, SSMS)

SQL Server Management Studio的基本学习使用请参见 如下WORD文档:

<span id="page-34-0"></span>[SQL Server Management Studio\(SQL Server 集成](2.3.2 SQL Server Management Studio（SQL Server 集成管理器，SSMS）.doc) 管理器, SSMS)

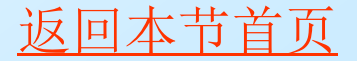

陕西国际商贸学院 信息工程学院<sup>2012</sup> [返回本节首页](#page-2-0)

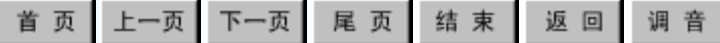

### ● 3 SQLCMD 实用工具教程

<span id="page-35-0"></span> 您可以使用sqlcmd实用工具(Microsoft Win32命令提示实用工具)来运行特殊的 T-SQL 语 句和脚本。若要以交互方式使用sqlcmd, 或要生 成可使用sqlcmd来运行的脚本文件,则需要了解 T-SQL。通常以下列方式使用sqlcmd实用工具。 在sqlcmd环境中,以交互的方式输入T-SQL语 句,输入方式与在命令提示符下输入的方式相同。 命令提示符窗口中会显示结果(选择其它方式除 外

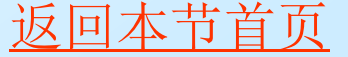

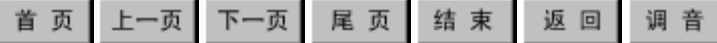

## ● 3 SQLCMD 实用工具教程

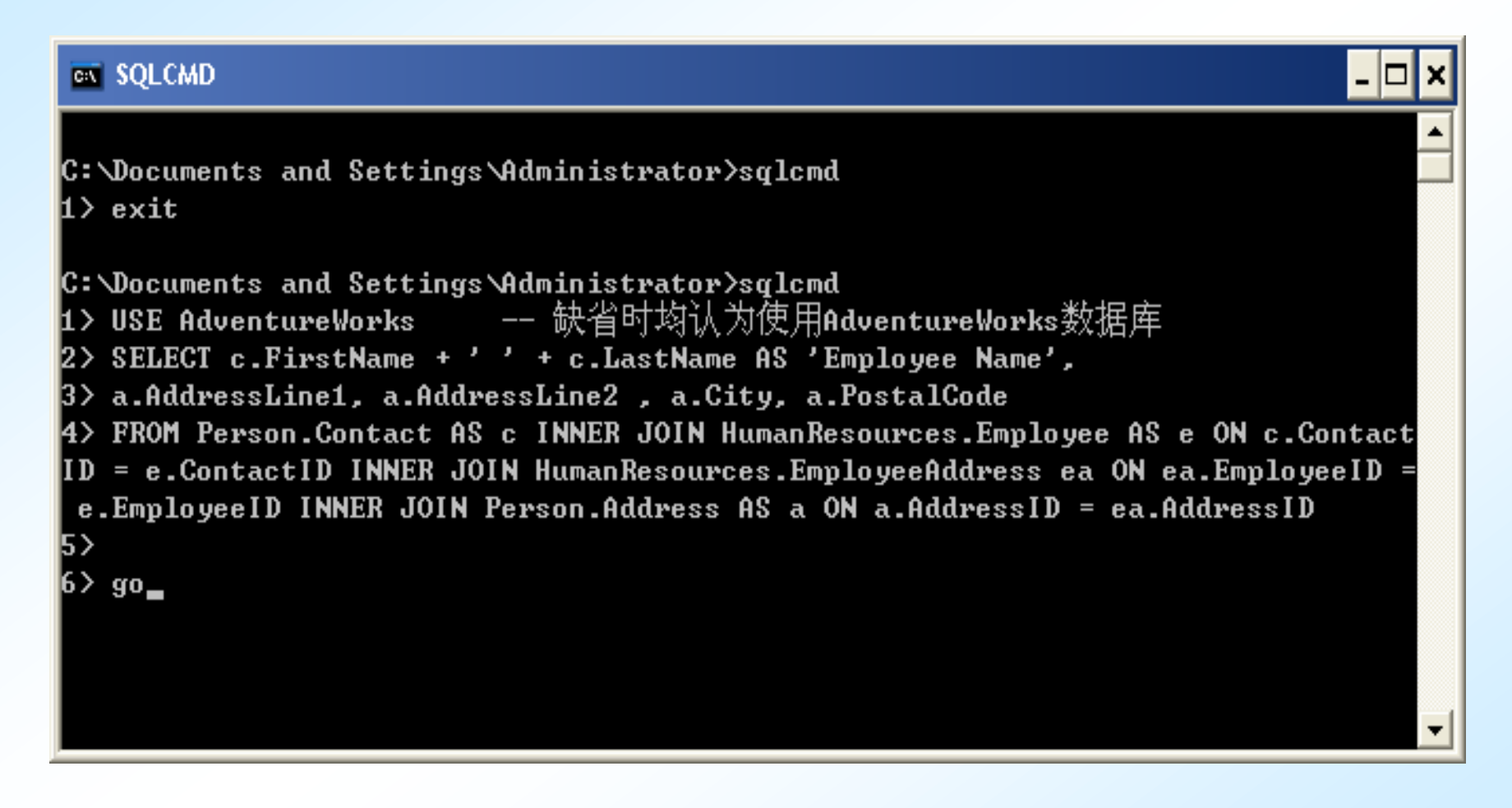

### **SQLCMD**运行界面图

## • 4 SQL Server Configuration Manager (SQL Server配置管理器)

<span id="page-37-0"></span> SQL Server 配置管理器管理与 SQL Server 2005 相关 的服务。尽管其中许多任务可以使用 Windows 服务对话框 来完成,但值得注意的是 SQL Server 配置管理器还可以 对其管理的服务执行更多的操作(例如,在服务帐户更改 后应用正确的权限)。使用普通的 Windows 服务对话框配 置任何 SQL Server 2005 服务都可能会造成服务无法正常 工作。使用 SQL Server 配置管理器可以完成下列服务任 务:1)启动、停止和暂停服务;2)将服务配置为自动启 动或手动启动,禁用服务,或者更改其它服务设置: 3)更 改 SQL Server 服务所使用的帐户的密码;4)使用跟踪标 志(命令行参数)启动 SQL Server ; 5)查看服务的属性。

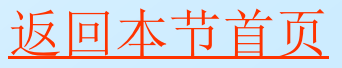

## • 4 SQL Server Configuration Manager (SQL Server配置管理器)

先启动SQL Server 配置管理器,方法是:"开始"菜单→"所有程 序"→"Microsoft SQL Server 2005"→"配置工具"→"SQL Server Configuration Manager", SQL Server 配置管理器启动后界面如图7-35。选中某 服务后能通过菜单或工具或鼠标右键弹出的快捷菜单实施操作。

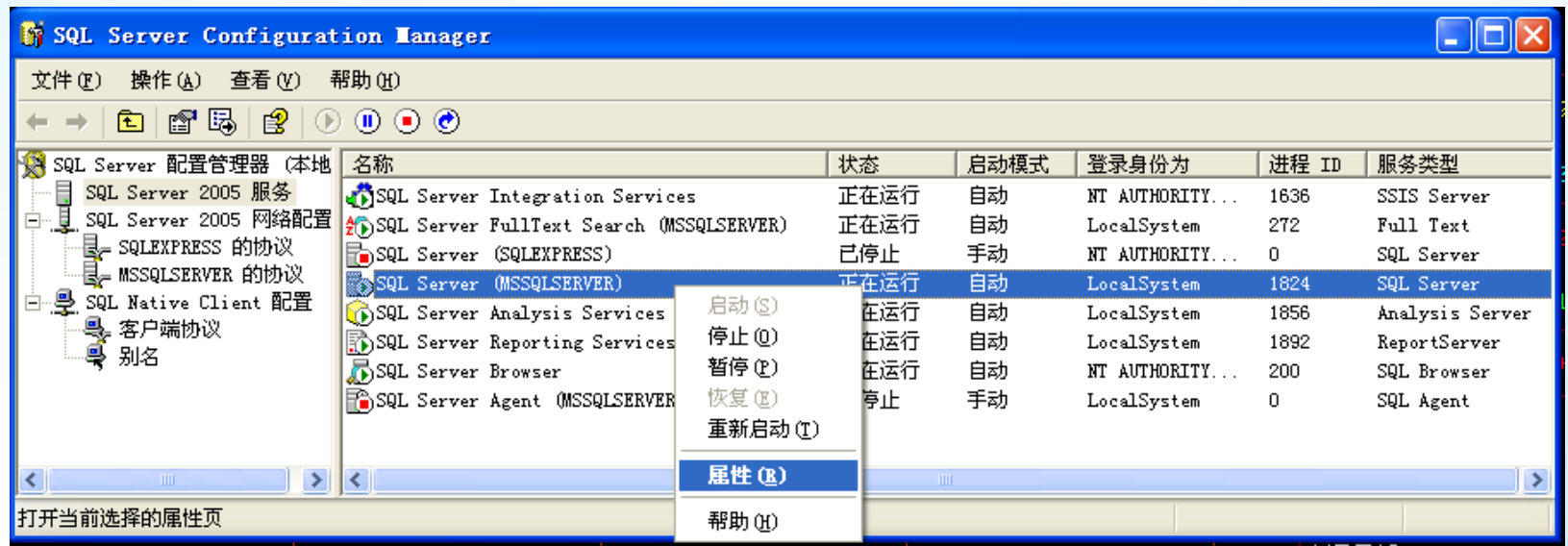

图7-35 SQL Server Configuration Manager主界面

### ● 5 SQL Server 2005外围应用配置器

使用 SQL Server 外围应用配置器,可以启用、禁用、 开始或停止 SQL Server 2005 安装的一些功能、服务和 远程连接。可以在本地和远程服务器中使用 SQL Server 外围应用配置器。

SQL Server 外围应用配置器使用Window Management Instrumentation (WMI) 查看和更改服务器设置。WMI 提 供了一种统一的方式,用于与管理配置SQL Server的注册 表操作的 API 调用进行连接。

<span id="page-39-0"></span>可通过 SQL Server 开始菜单使用 SQL Server 外围 应用配置器: 在"开始"菜单中, 依次指向"所有程序"、 Microsoft SQL Server 2005 和"配置工具",再单击 "SQL Server 外围应用配置器"来启动之。

## ● 5 SQL Server 2005外围应用配置器

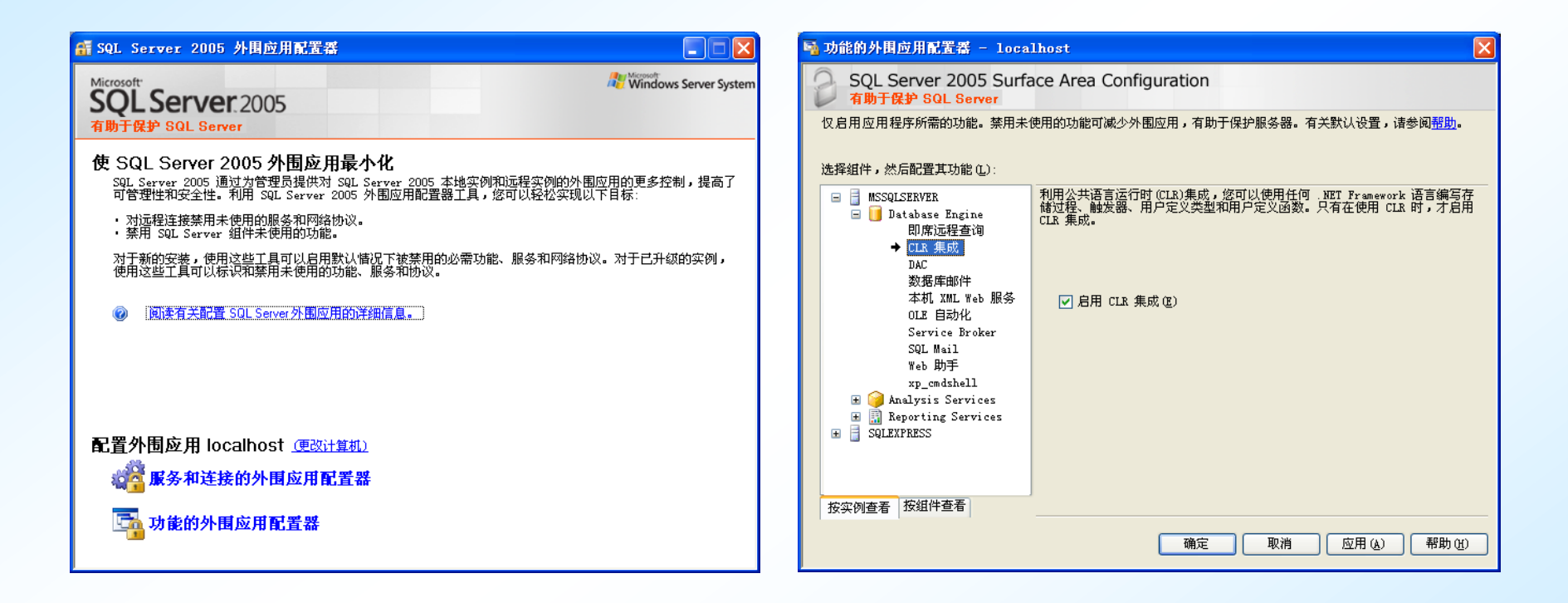

图7**-37 SQL Server 2005**外围应用配置器界面图7**-38** 功能的外围应用配置器的配置

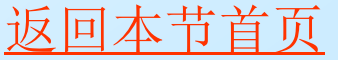

### ● 6 SQL Server Profiler (事件探杳器)

<span id="page-41-0"></span>SQL Server Profiler 是一个功能丰富的界面, 用干 创建和管理跟踪,并分析和重播跟踪结果。对SQL Server Profiler 的使用取决于您出于何种目的监视SQL Server Database Engine 实例。例如, 如果您正处于生产周期的 开发阶段,则您会更关心如何尽可能地获取所有的性能详 细信息,而不会过于关心跟踪多个事件会造成多大的开销。 相反,如果您正在监视生产服务器,则会希望跟踪更加集 中,并尽可能占用较少的时间,以便尽可能地减轻服务器 的跟踪负载。

● 6 SQL Server Profiler (事件探査器)

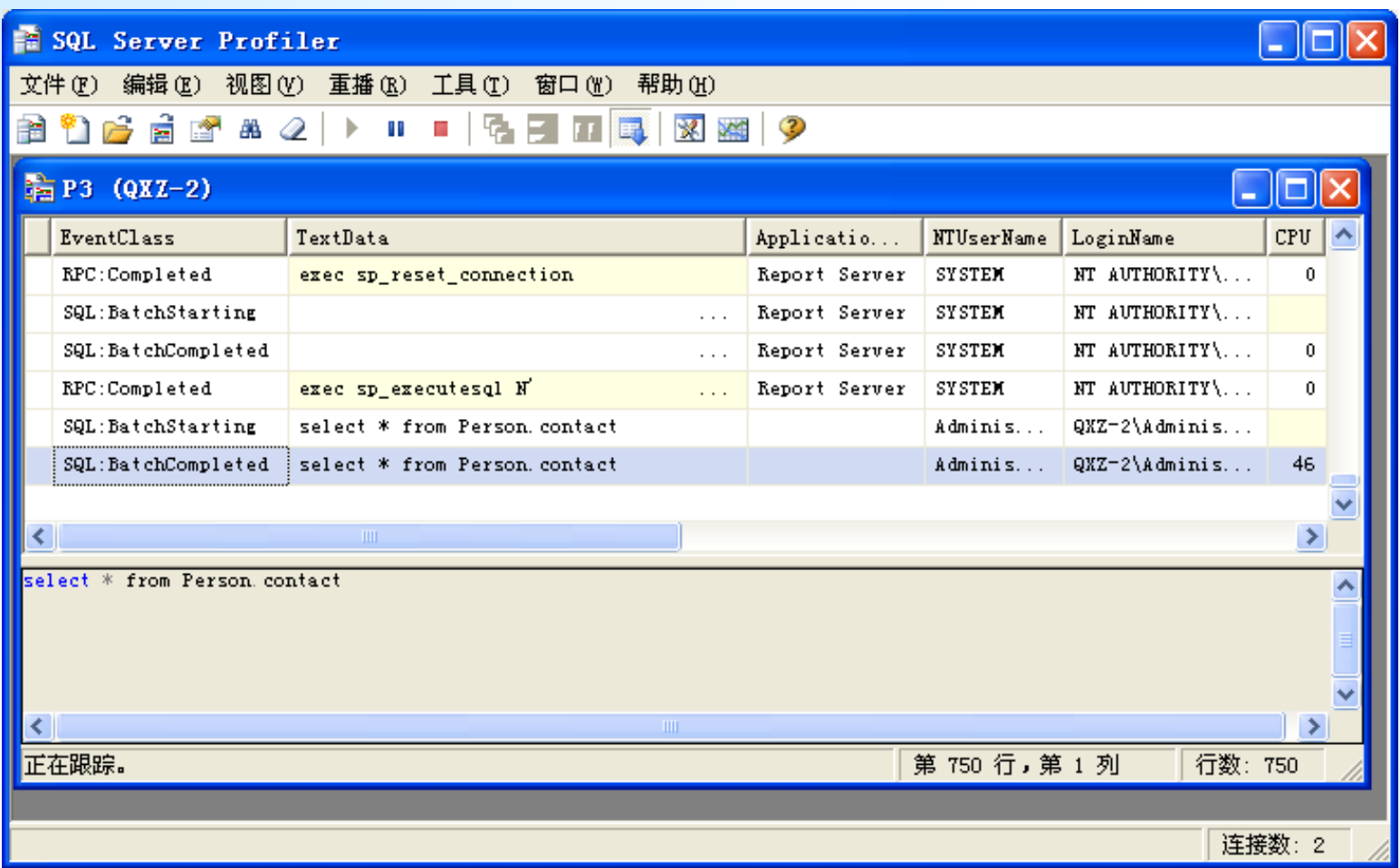

### 图7**-39** 事件跟踪中

陕西国际商贸学院 信息工程学院<sup>2012</sup> [返回本节首页](#page-2-0)

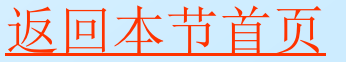

## ● 7 数据库引擎优化顾问 (Database Engine Tuning Advisor)

数据库引擎优化顾问是 SQL Server 2005 中的新工具, 使用该工具可以优化数据库,提高查询处理的性能。数据 库引擎优化顾问检查指定数据库中处理查询的方式,然后 建议如何通过修改物理设计结构(例如索引、索引视图和 分区)来改善查询处理性能。

<span id="page-43-0"></span>它取代了SQL Server 2000中的索引优化向导,并提供 了许多新增功能。例如,数据库引擎优化顾问提供两个用 户界面:图形用户界面(GUI)和dta命令提示实用工具。使 可以方便快捷地查看优化会话结果, 而使用dta实 用工具则可以轻松地将数据库引擎优化顾问功能并入脚本 中,从而实现自动优化。此外,数据库引擎优化顾问可以 接受XML输入,该输入可对优化过程进行更多控制。

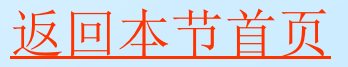

## ● 7 数据库引擎优化顾问 (Database Engine Tuning Advisor)

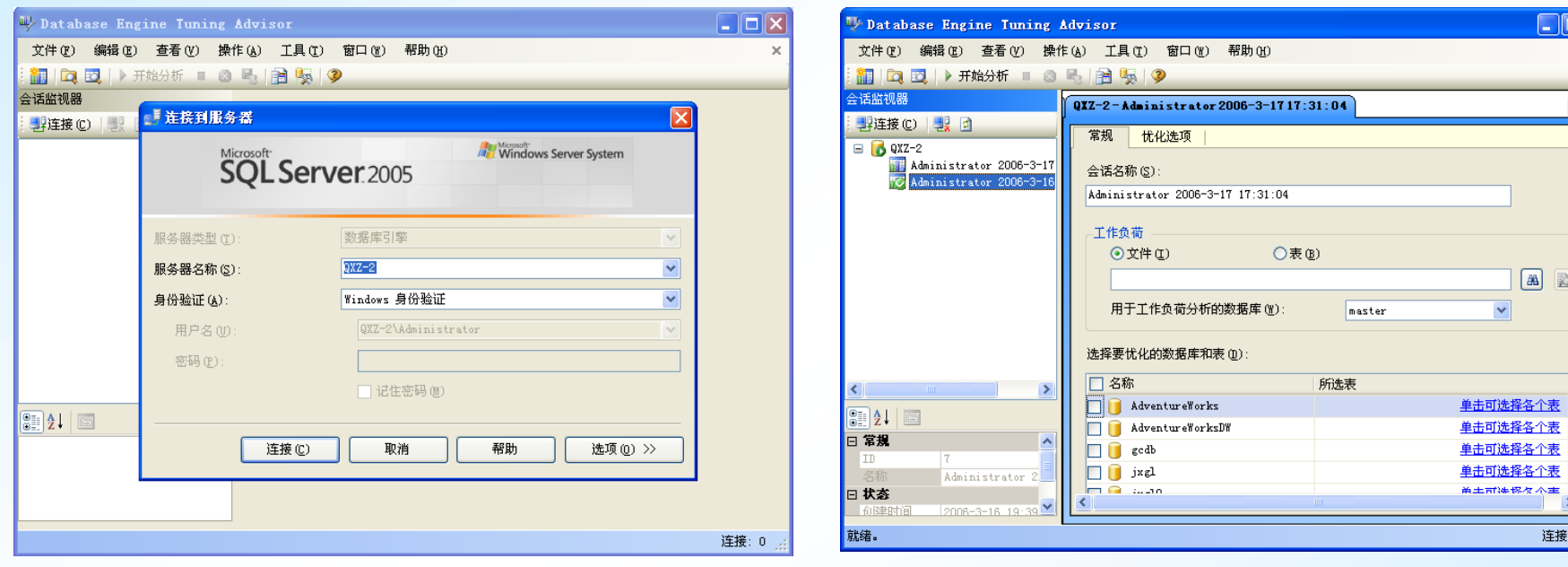

### 图7-40 连接到数据库引擎优化顾问 图7-41 默认新建会话

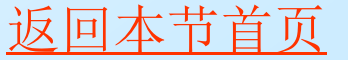

## ● 8 SQL Server联机丛书

启动方法:"开始"菜单→"所有程序"→"Microsoft SQL Server 2005"→"文档和教程"→"SQL Server联机丛书" ,SQL Server联机丛书启动后 界面如下图7-42:

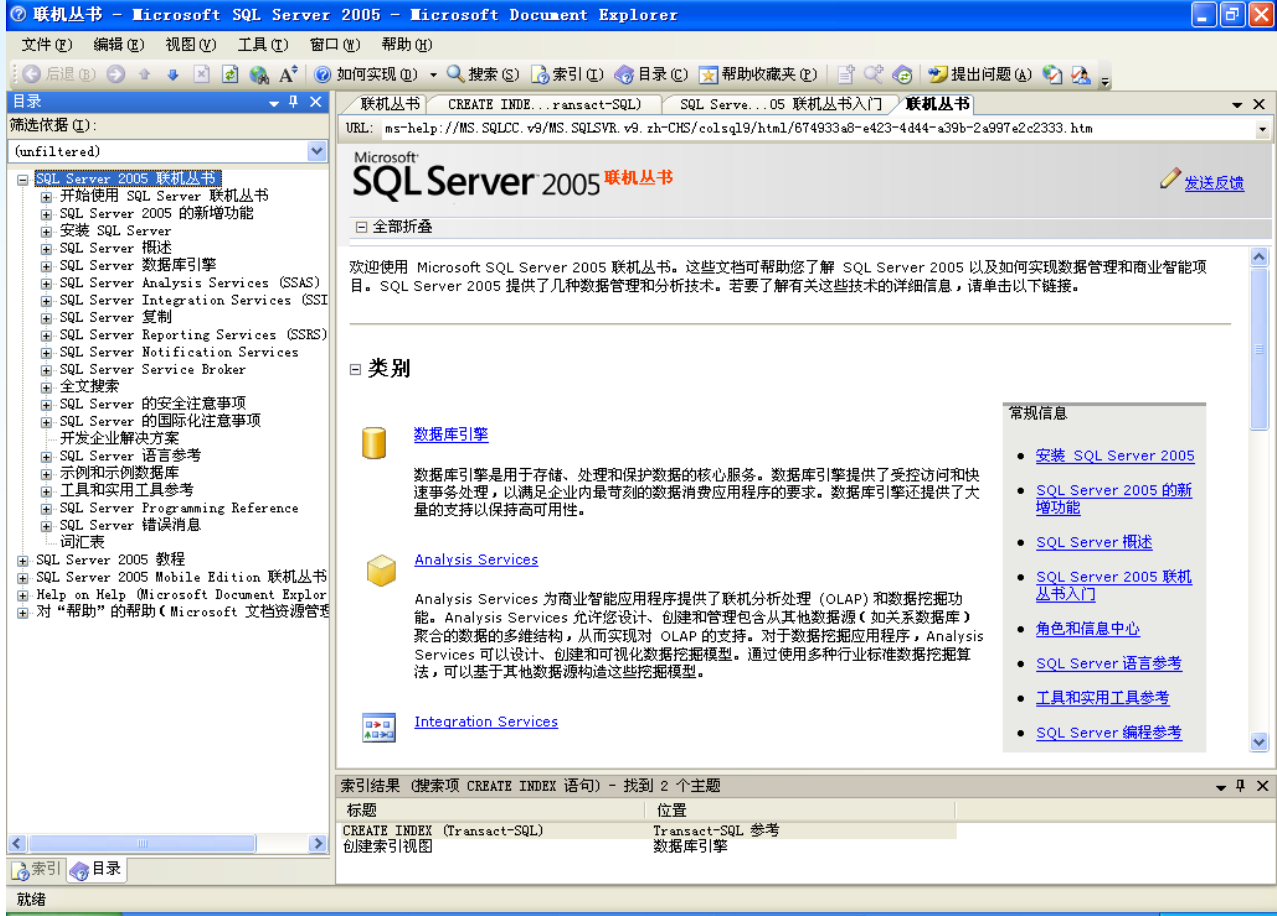

<span id="page-45-0"></span>图7-42 "SQL Server联机丛书"帮助界面

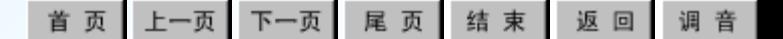

### ● 8 SQL Server联机丛书

SQL Server 2005帮助的搜索功能除了可以搜索联机丛书外,还可以 搜索网站。如果启用该功能,用户就可以搜索所有 MSDN Online 以及着 重于SQL Server的社区站点。可以通过搜索页面的"帮助选项"链接或 Management Studio选项页面, 配置搜索引擎应访问的站点。

在Management Studio 中打开 SQL Server 联机丛书时,联机丛书可作为内 部文档窗口打开,也能在一个单独的文档窗口中打开,这时该窗口仍与 Management Studio 相关联,它可以对一些 Management Studio 操作做出响应, 当您关闭 Management Studio 时,也会关闭联机丛书。

1、在单独窗口中启动联机丛书

默认情况下,"帮助"窗口和"联机丛书"文档窗口会在 Management Studio 的外部显示。在 Management Studio 的"帮助"菜单上,单击"目 录"→系统将打开一个新的窗口,并显示联机丛书的目录→使用帮助系统,接着 关闭联机丛书。

2、以内部文档窗口的方式启动联机丛书

在 Management Studio 的"工具"菜单上,单击"选项"→在"选项"对 话框中, 依次展开"环境"和"帮助", 再单击"常规"→在"使用下列选项显 示帮助"框中,单击"集成帮助查看器",再单击两次"确定"→关闭并重新启 动 Management Studio→在 Management Studio 的"帮助"菜单上,单击"目 录"。现在系统将在 Management Studio 内部打开联机丛书的目录。

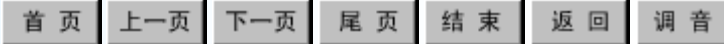

练习题2

### 一、填空题

1. SQL Server 2005的每个数据库最多能存放\_\_\_\_张表? 每个数据表最多能存放 条记录?

2. 安装SQL Server 2005需要的最小内容是 MB; 处 理器(CPU)希望是\_\_\_\_MHz以上的。

3. 在SQL Server 2005安装中的\_\_\_\_一步可能会发现计 算机存在着问题而终止安装的向下进行。

4. SQL Server 2005的集成管理器是 利用它能完成原SQL Server 2000企业管理器及查询分析 器等程序的管理与操作功能。

<span id="page-47-0"></span>5.SQL Server Management Studio分为左右两区域, 一般\_\_\_\_\_\_\_\_\_\_\_、\_\_\_\_\_\_\_\_\_\_\_\_停泊在左边, \_\_\_\_\_\_\_\_\_\_\_\_等以选项卡形式在右边区域。

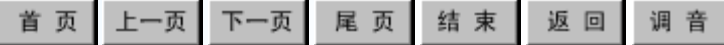

回本

练习题2

### 二、简答题

1.什么是SQL Server 2005?

2.SQL Server 2005在哪三个主要方面能对你的业务有较大的提高与帮助?

3.简述SQL Server 2005的新特点与新功能。

4.SQL Server 2005根据适用场合、功能规模等的不同,可分为哪六个版 本?请简述它们的功能特点。

5.SQL Server 2005安装过程中一般都要经过哪三大步骤?

6.为了成功安装SQL Server 2005,在安装计算机上需要哪些软件组件?

7. 叙述卸载SQL Server 2005的正确方法。

8. 使用SQL Server 2005的程序项操作数据库时,一般都会先弹出什么对 话框?这是数据库系统安全性管理所必须的。

9. 在SQL Server中如何编写表脚本? 如何使用模板创建脚本? 请具体操作。

10.SQL Server 2005中的脚本注释符是什么?

- 11.SQL Server配置管理器管理的功能是什么?如何完成基本操作?
- 12.SQL Server 2005外围应用配置器的作用是什么?如何完成基本操作?
- 13.SQL Server Profiler的作用是什么?它能跟踪哪些事件?
- 14.数据库引擎优化顾问的作用是什么?能对哪些对象实现优化指导?

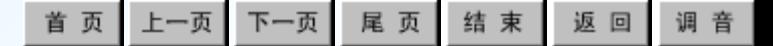

# 上机实习1

### 实验目的

1)了解SQL Server 2005的特点与新功能;2)安装SQL Server 2005; 3)学习使用SQL Server 2005的主要组件。

### 实验内容

- 1.在自己的计算机上安装SQL Server 2005的某个版本。
- 2. 验证SQL Server 2005 是否安装成功?
- 3.安装SQL Server 2005的示例数据库和示例。
- 4. 操作并认识SQL Server Management Studio窗体界面。

5.请用几种不同的方法实现注册数据库服务器与对象资源管理器的 连接。

6. 把"已注册服务器"或"对象资源管理器"组件窗口尽可能多地 移到SQL Server Management Studio的不同区域,并最后恢复原来状态。 7. 利用菜单方式来控制"已注册服务器"或"对象资源管理器"组

件窗口的浮动、可停靠(已选中)、选项卡式文档、自动隐藏、隐藏等。

- 8.针对不同的数据库建立新查询编辑器文档窗口。
- <span id="page-49-0"></span>9. 配置文档窗口以选项卡方式或MDI方式显示。

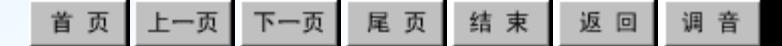

回本节首

上机实习1

10.显示SQL Server 2005中对象的摘要页。

11.在SQL Server 2005中脱机编写代码,然后连接到不同 SQL Server服务器的不同数据库上,尝试执行编写的代码。

12.使用模板创建数据库JXGL,查询编辑器连接到数据库 JXGL,对另一数据库的某表编写CREATE脚本,把产生的脚本复 制到连接到数据库JXGL的查询编辑器中,并执行脚本,完成在 数据库JXGL中创建新表的操作(相当于复制了一个新表)

- 13.利用SQLCMD执行!!DIR命令。
- 14. 认识并操作SQL Server 配置管理器管理。
- 15. 认识并操作SQL Server 2005外围应用配置器。
- 16. 认识并操作SQL Server Profiler。
- 17. 认识并操作数据库引擎优化顾问。

18.通过SQL Server 2005联机丛书查阅它具有的新特点与 新功能。